# **Keep this manual carefully along with the product**

# N8102-691/692

# **N8102-691/692 DDR4-2400 REG Memory Kit User's Guide**

Congratulations for your purchase of this Memory Kit.

The User's Guide is intended to allow you to install and use the Memory Kit. N8102-691/692 correctly and safely, Read this manual thoroughly before handling the Kit. In addition, refer to this guide whenever you want to know how to use the Kit or some malfunction occurs. Always keep this guide at hand so that you can see it when necessary. For the server in which the Kit is installed, refer to the User's Guide of the server. Read "Notes on Use" carefully before handling the Kit.

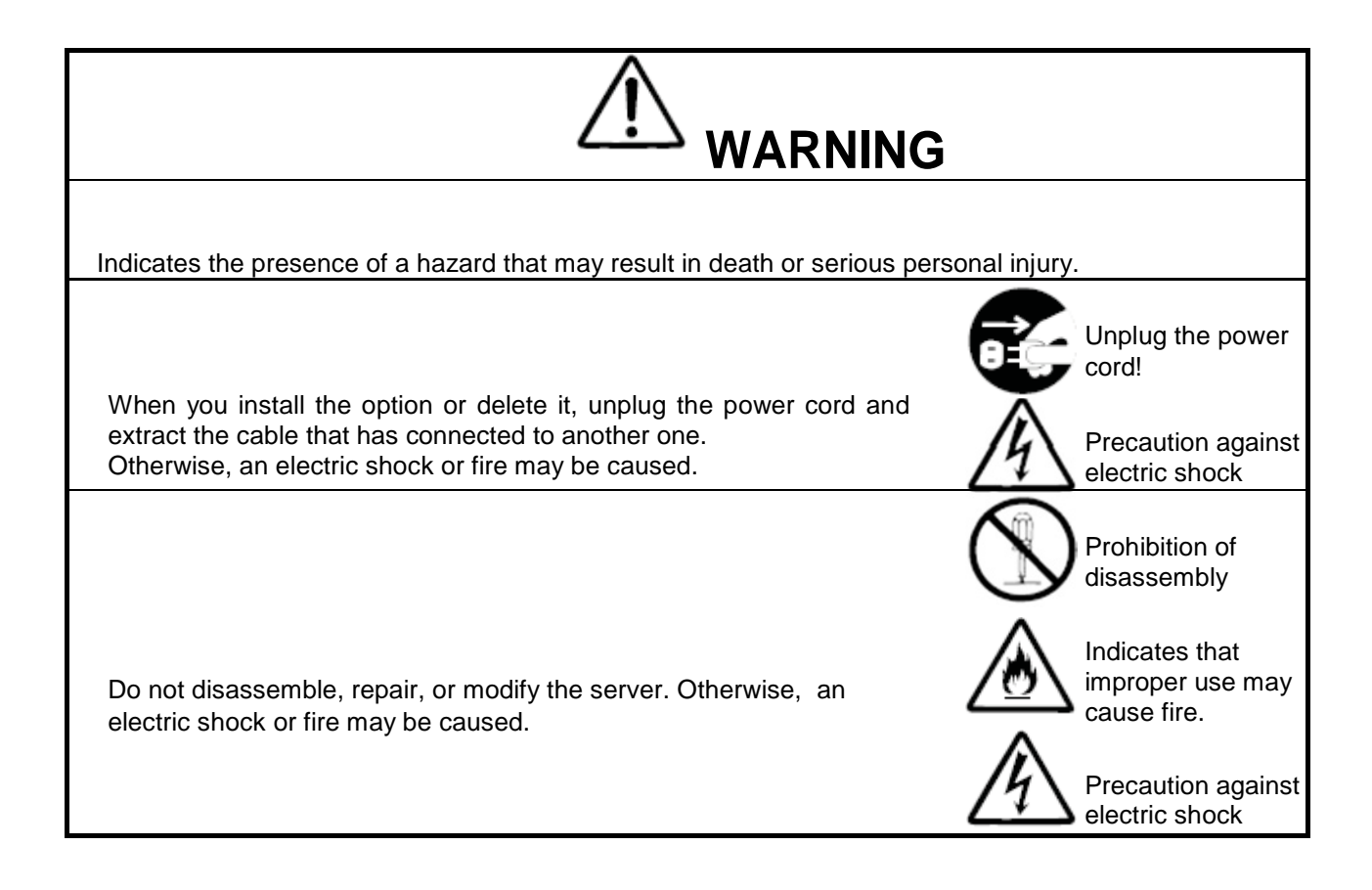

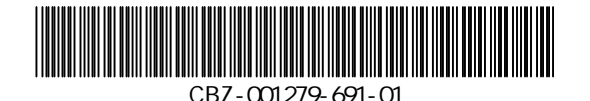

INPORTANT A pair of DIMMs of same specification must be installed in the server. If you have DIMMs of various specifications, identify the model number by the label attached on the DIMM

Label sample

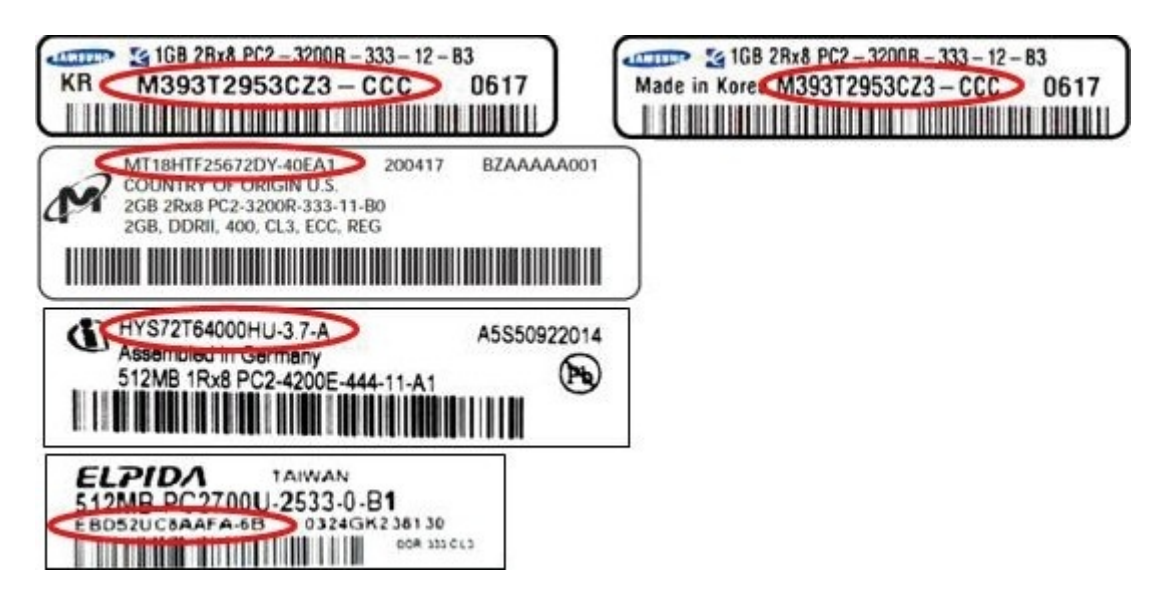

# **Composition article**

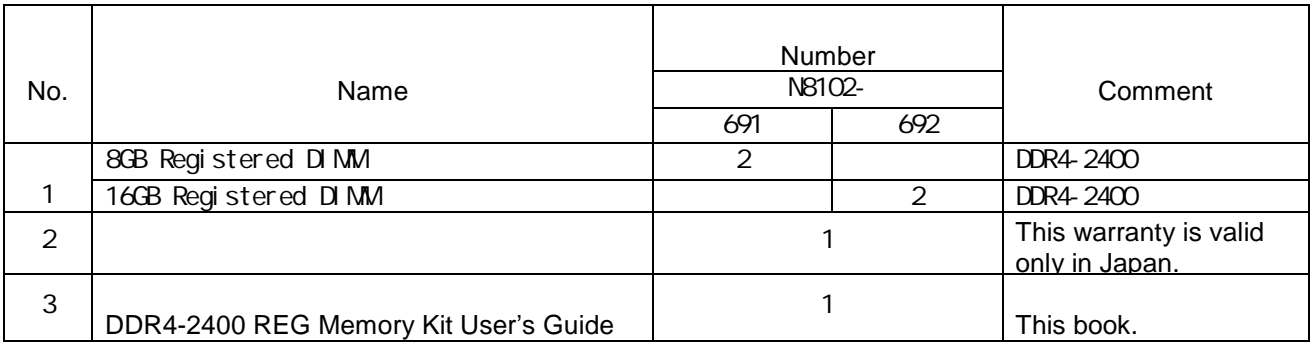

# **Notes On Use**

Please be sure to protect the following notes after picking out this product from a box.

Do not use the server in the place where dust, water or liquid may pour.

Do not use the server in the place where the strong electromagnetic waves generate.

Do not touch any terminal pin of Additional Memory. N8102-691/692

If you are equipped with a N8102-691/692 expansion memory board other than "Memory mirroring function", you can not use "Memory Lockstep". N8102-691/692 It can not be used together N8102-691/692 expansion memory board other than.

Transfer to Third Party

Make sure to provide this manual and all the accessories along with the product to a third party.

# **Installing or Uninstalling an Internal Optional Device**

Notes before carrying out the work

 $(1)$  OFF

 $\mathsf{OFF}$ 

To avoid electric hazard and malfunction, be sure to turn off the Power switch of this product and unplug the power cord from an outlet before carrying out the work. However, there is no need to do this if the internal optional device is hot-swappable.

 $(2)$ 

This internal optional device consists of static-sensitive electronic components. To avoid failures caused by static electricity when installing or uninstalling the internal optional device, wear an anti-static wrist strap on your wrist and provide earthing before carrying out the work. And also connect a wrist strap to earth ground when you wear a wrist strap.

 $(3)$ 

Handling of cables

When connecting a cable (e.g., LAN cable), static electricity may also be charged due to friction against the floor. Connecting a charged cable with an I/O device may cause damage to the devices. It is recommended to discharge static electricity before connecting a cable by using neutralization apparatus and so on.

# **Install the DDR4-2400 Memory Kit**

 $1<sub>1</sub>$ 

Preparation point to be checked

 $\mathbf C$ FF $\mathbf C$  OFF $\mathbf C$ 

To avoid danger and prevent malfunction, turn off the power of the server and unplug the power plug from the outlet before performing the installation.

#### 2. 設手

Installation procedure

 $(1)$ 

Check the position of the additional memory on the mother board.

#### $)$

Remove the top or side cover and check the memory connector on the mother board. In that case, it may be necessary to remove a frame in addition to the top cover, or it may be necessary to remove an option board. (Please refer to USER's GUIDE.)

 $\sim$ 

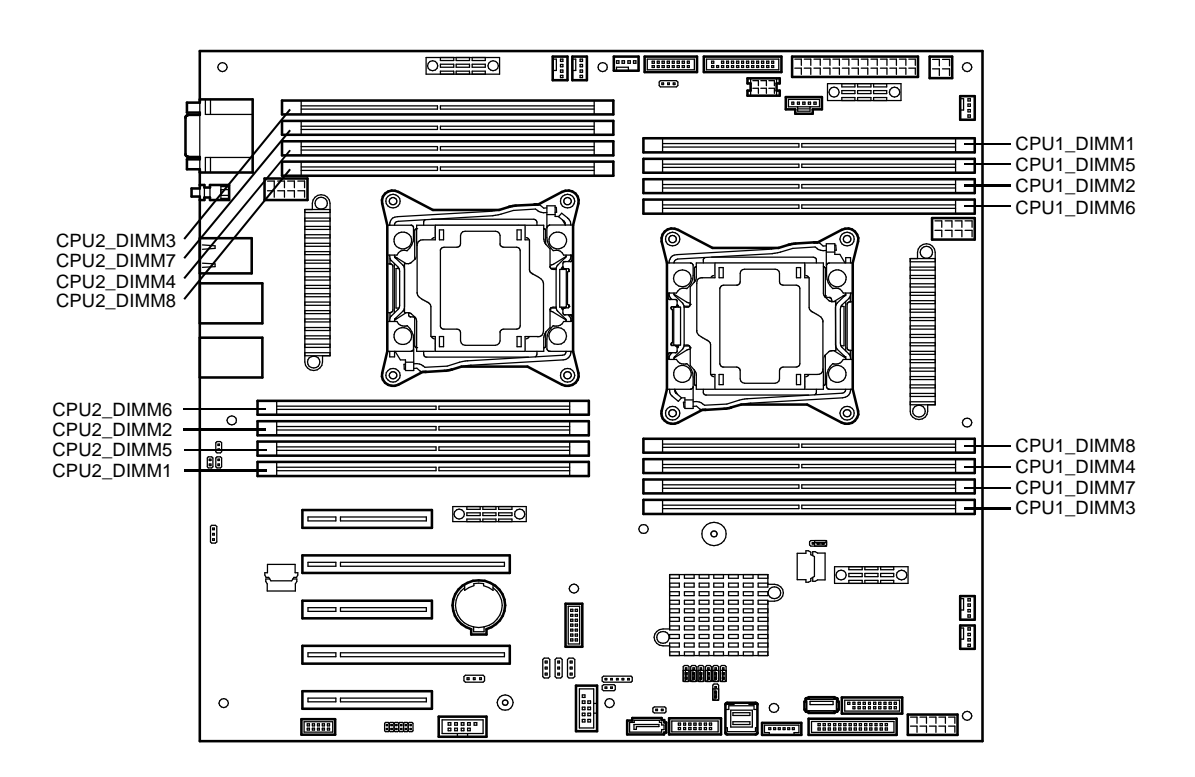

Mother Board

Install the DDR4-2400 Memory Kit

The memory card has cutouts to prevent incorrect insertion. Please orient the card so that the connector polarity and card cutouts match.

Insert the card vertically on the connector. Press the levers at each end of the connector so that they fasten the half-circle shaped cutouts on each edge of the card.

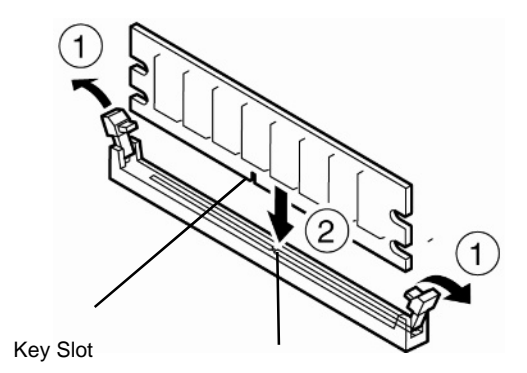

Key

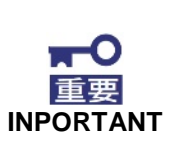

**Since a memory card has unsymmetrical shape, please check the concavo-convex part of a memory card and a connector, and mount it correctly.**

**Please exercise caution. Improperly fastened memory card can cause malfunctioning of the main unit.**

 $(3)$ 

The extension order of memories

 $($ 

A memory card is added by the next order.

When one CPU is composition and two CPU are composed, the order of increasing the memory Is different.

The 1 CPU configuration is added by an order of mentioning to the 1 CPU configuration in the below figure.

The 2 CPU configuration is added by an order of mentioning to the 2 CPU configuration in the below figure.

Something by which addition of a memory board has a large capacity, it's added in turn from  $(16GB -> 8GB)$ .

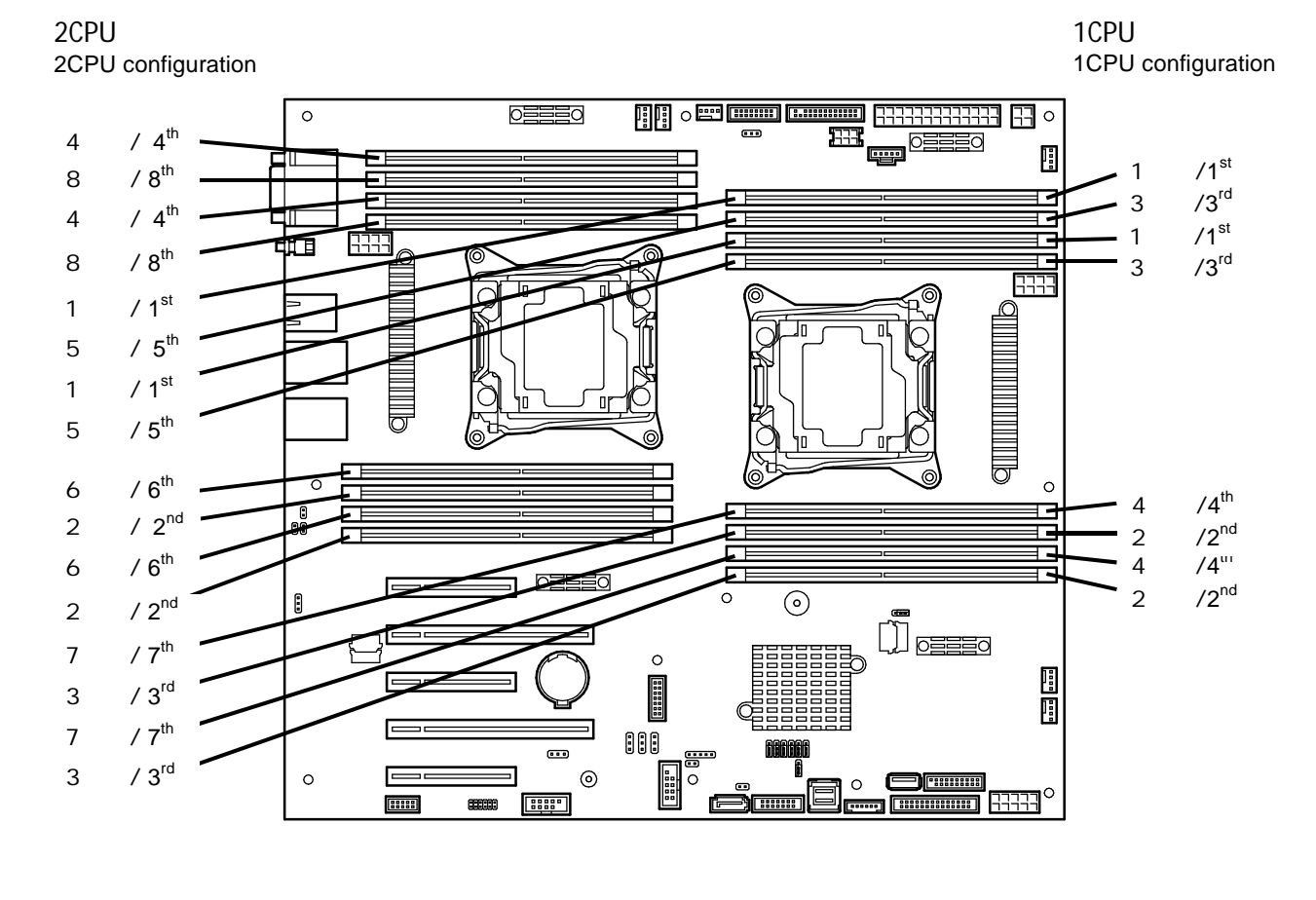

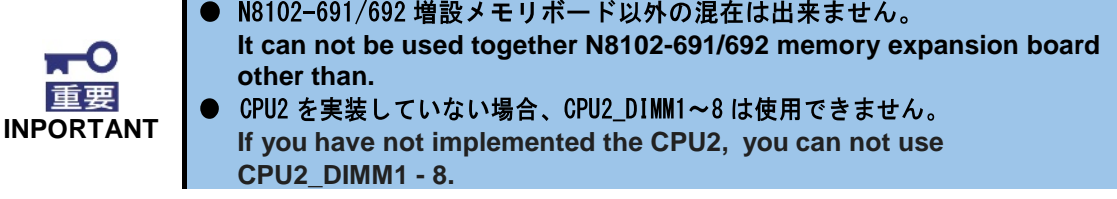

#### 3.

Operation Check after Installation

#### $(1)$

After adding this memory card, if nothing is displayed on the main unit screen, please reconfirm that all memories including pre-installed ones are properly mounted.

 $(2)$  POST

Power on the server and verify that POST displays no error messages.

(3) SETUP Advanced Memory Configuration Memory Information  $D$  MM  $\sim$ Run the BIOS SETUP utility and select [Advanced]  $\rightarrow$  [Memory Configuration] Memory

Information to verify that the installed DIMM shows the status "Number".

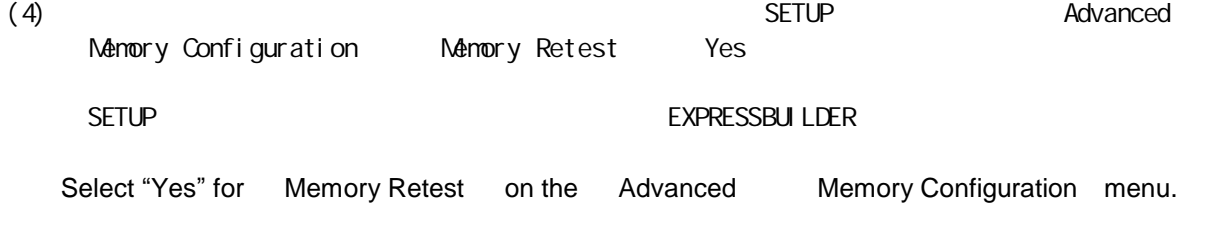

4.

Using the Memory RAS Features

(1) RAS (x8 SDDC ECC ) SDDC(Single Device Data Correction) ( ) and the contract of  $\mathcal{L}$ 

The server has RAS feature including "Memory mirroring feature", and "Memory LockStep (x8 SDDC ECC memory) feature. SDDC (Single Device Data Correction) allows automatic correction of memory error (multi-bit error).

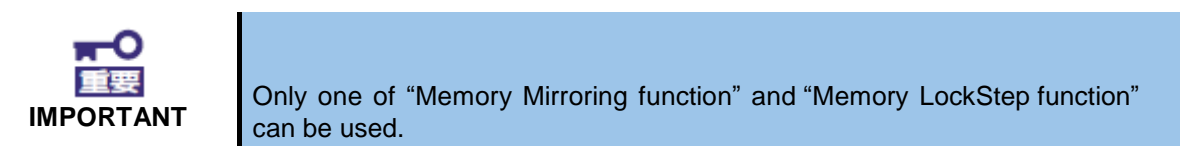

## $(2)$

The memory area on the motherboard of the server is divided into four memory channels as shown in the figure below.

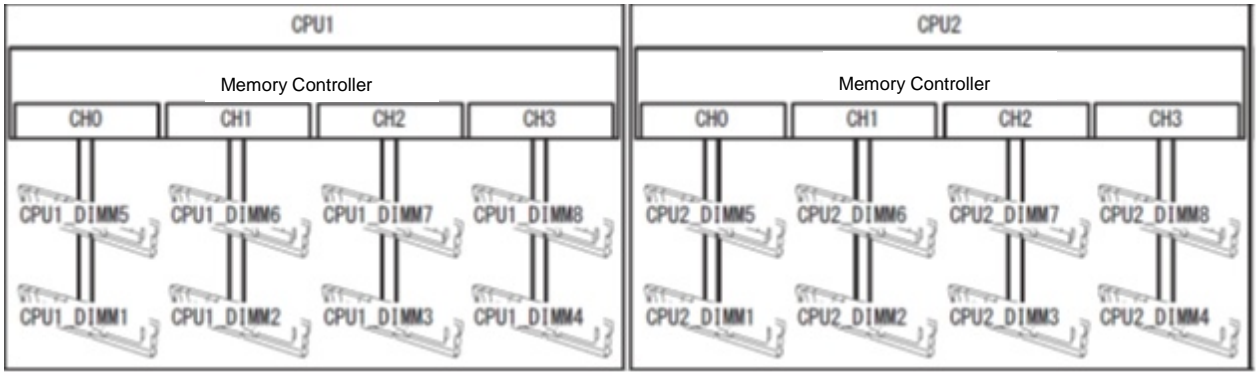

#### $(3)$

Memory Mirroring

 $\sim$ トキャネル Sroup DIMM(ニーセット) しゃしん しゅうしん しゅうしん しゅうしん しゅうしゅうしょう

The memory mirroring feature writes the same data into two groups of DIMMs corresponding with each other between memory channels (channels 0 and 1, channels 2 and 3) to provide data redundancy.

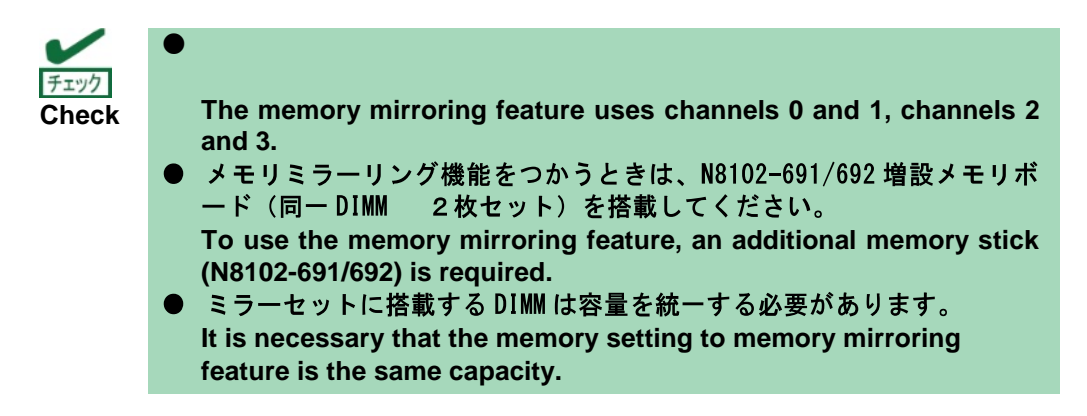

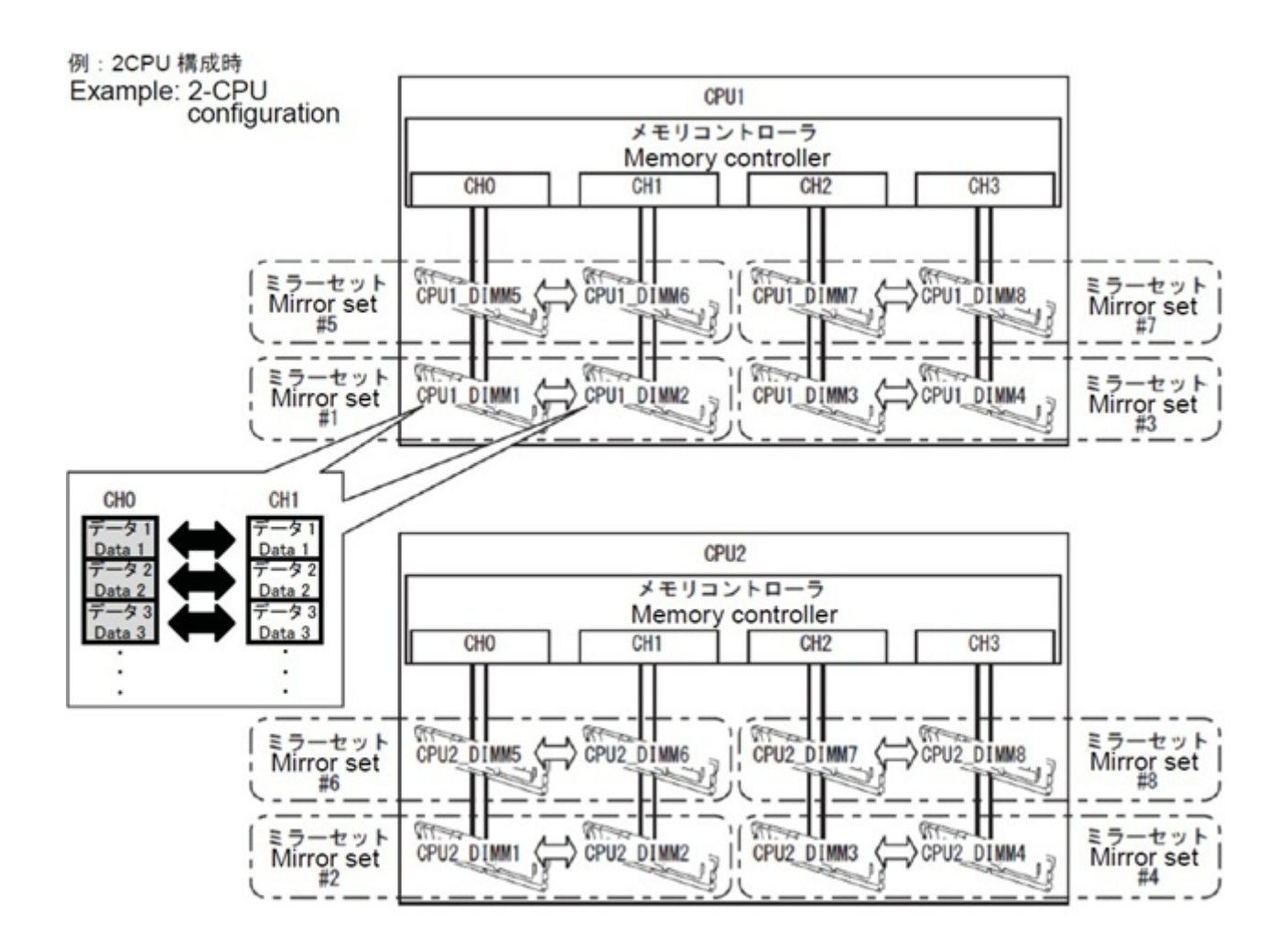

The memory mirroring feature can be used under the following conditions.

## DIMM DIMM

Install memory devices on two memory sockets configuring a mirror set.

#### $DIM$

All the installed memory devices should have the same capacity.

## BIOS SETUP

[Advanced]-[Memory Configuration]-[Memory Information] [Mirroring] [Supported]

Run SETUP (Please refer to the USER's GUIDE of the server), and check the parameter. The [Mirroring] menu shows [Supported].

BIOS SETUP

[Advanced]-[Memory Configuration]-[Memory RAS Mode] [Mirroring]

Change the parameter and save the setting.

[Advanced]-[Memory Configuration]-[Memory RAS Mode]->[Mirroring] BIOS SETUP

[Advanced]-[Memory Configuration]-[Memory Information] CPUx\_DIMMx Status [Mirrored]

After SETUP finishes, rerun SETUP and make sure setting.

[Advanced] - [Memory Configuration] - [Memory Information] - CPUx DIMMx Status -> [Mirrored]

#### DIMM CPU

Order of mounting will vary depending on CPU configuration DIMM. Please be mounted in the following order.

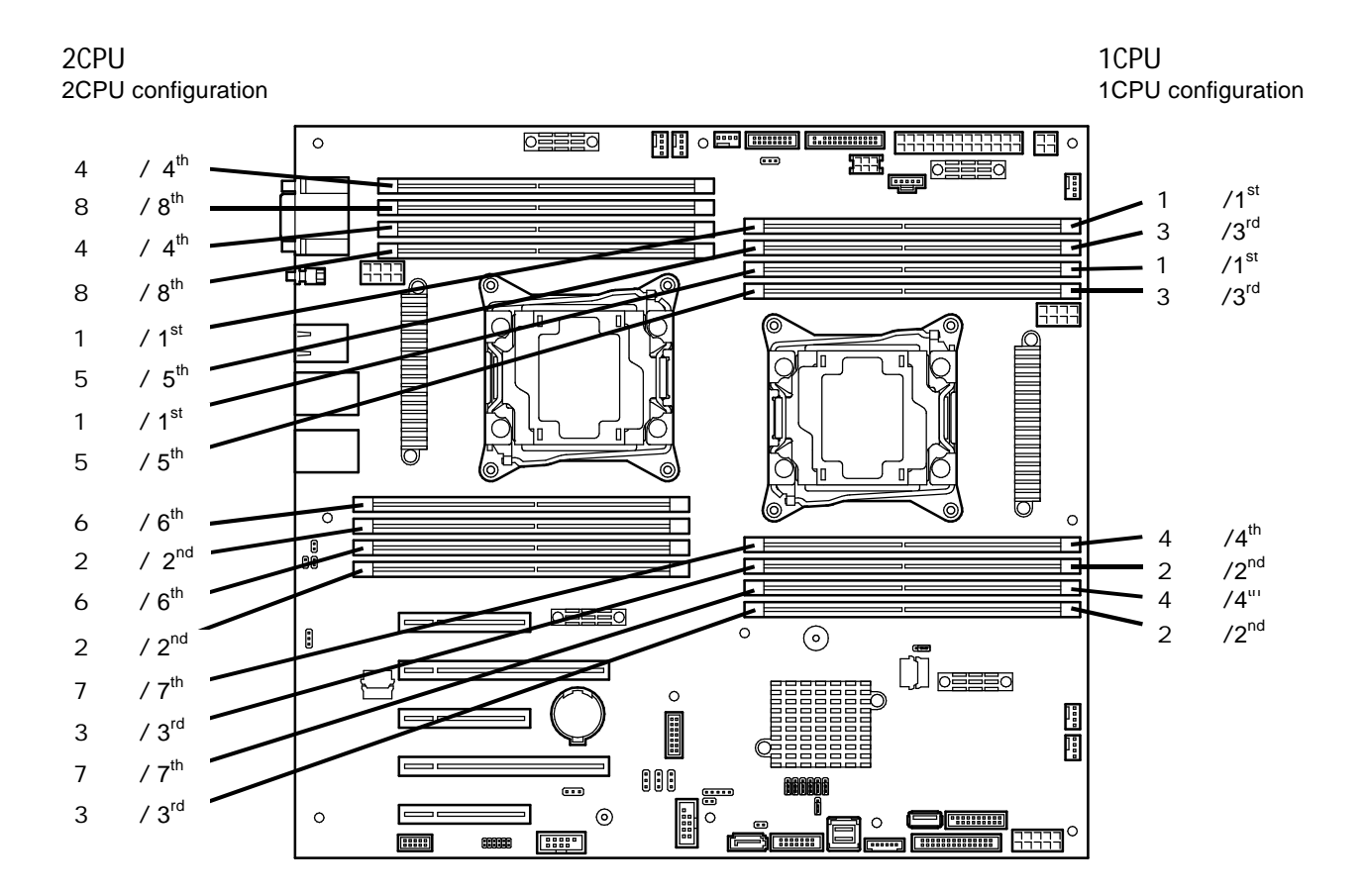

The following mirroring cannot be configured

Memory mirroring within a specific memory channel.

Notes on Configuring Memory Mirroring

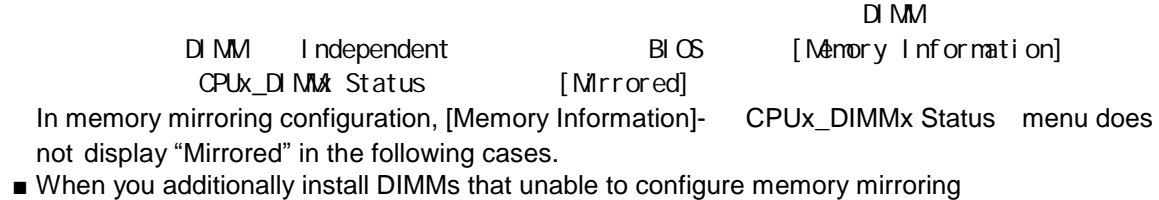

■ When you remove DIMMs that takes down the memory mirroring

 $(x8$  SDDC) Memory LockStep Feature (x8 SDDC)

$$
(XS DDC)
$$

In LockStep feature, the DIMMs in two groups corresponding to two memory channels (channels 0 and 1, channel 2 and 3) is multiplexed and operated in parallel to enable x8 SDDC (x8 Single Device Data Correction). With this feature, a single device can detect and correct one to eight-bit error.

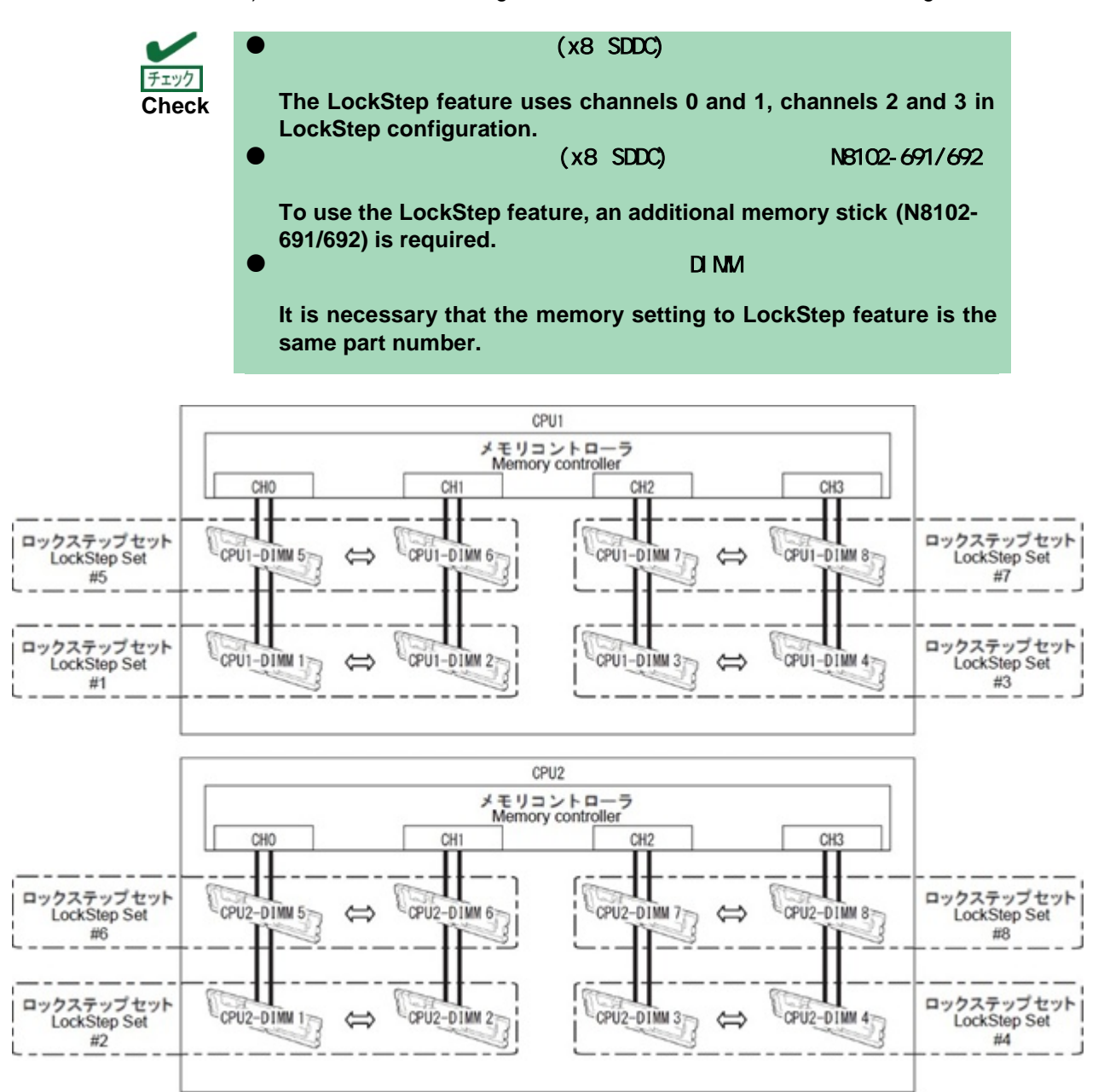

The LockStep feature can be used under the following conditions.

#### DIMM DIMM

Install the DIMMs that operate in parallel in memory socket.

DI MM

All the installed DIMMs should have the same part name.

BIOS SETUP

[Advanced]-[Memory Configuration]-[Memory RAS Mode] [Lock Step]

Run SETUP (Please refer to the USER's GUIDE of the server), change the parameter and save the setting.

- [Advanced]-[Memory Configuration]-[Memory RAS Mode] -> [Lock Step] BIOS SETUP
- [Advanced]-[Memory Configuration]- [Memory Information] [CPUx\_DIMMx Status] [Lock Step]

After SETUP finishes, rerun SETUP and make sure the parameter shows below.

[Advanced] - [Memory Configuration] - [Memory Information] - [CPUx\_DIMMx Status] -> [Lock Step]

#### DIMM CPU

Order of mounting will vary depending on CPU configuration DIMM. Please be mounted in the following order.

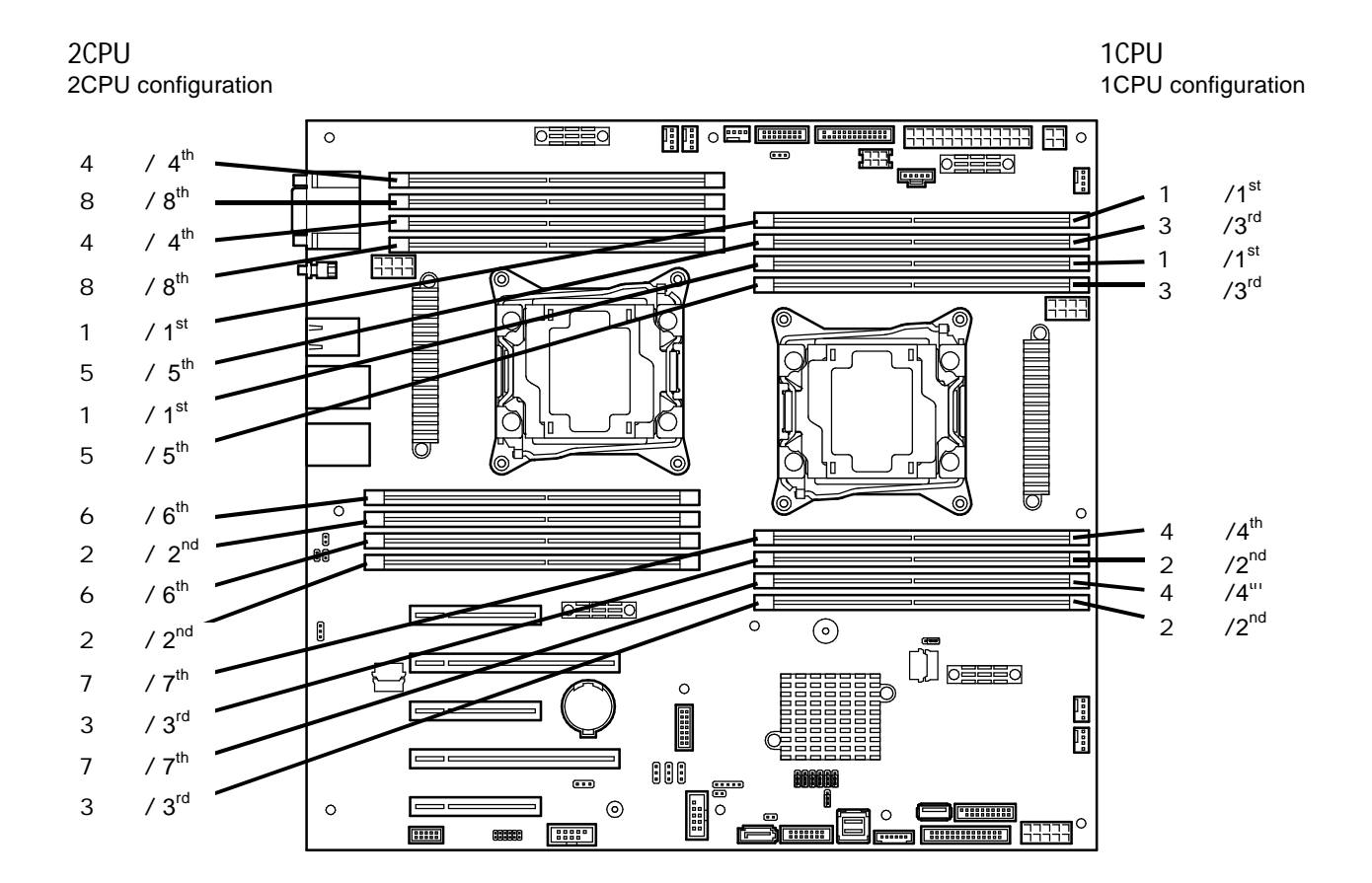

The following LockStep cannot be configured.

 $(CPU)$ 

LockStep between memory channels of different memory controllers (CPU).

LockStep within the same memory channel.

Notes on Configuring LockStep.

 $D \cap M$ 

DIMM Independent BIOS [Memory Information] CPUx\_DIMMX Status [Lock Step]

In LockStep configuration, [Memory Information]- CPUx\_DIMMx Status menu does not display [Lock Step] in the following cases.

■ When you additionally install DIMMs that unable to configure LockStep.

■ When you remove DIMMs that takes down the LockStep.

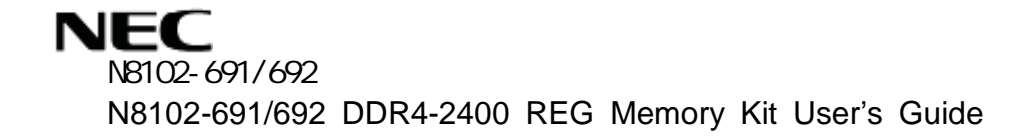

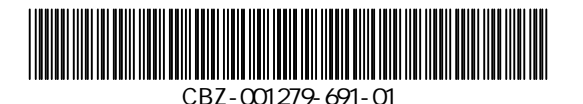